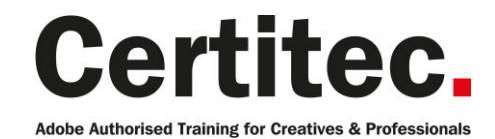

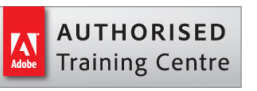

C 0845 527 0768

- **Q** enquiries@certitec.com
- www.certitec.com

# Photoshop Essentials - 1 day Beginner course

Our 1-day Essentials course is perfect for those that want to test the water with Photoshop. You'll learn about basic retouching, image adjustments and get to understand what does what. If you're wishing to output to web, print or mobile devices, this course will get you up to speed in no time - a signature course from Adobe Authorised Training Centre, Certitec.

#### Our pledge

This course is guaranteed to be delivered by an Adobe Certified Instructor from Certitec - our pledge of excellence.

#### **Overview**

This class provides you with the concepts and skills to use Adobe Photoshop at a basic level. You get hands-on practice working with basic and techniques to get the most out of your experience. You will use Adobe Photoshop tools for retouching and enhancing images.

#### Who is this course for?

This class is for individuals wishing to understand the basics of Adobe Photoshop namely adjusting colours, cropping, using layers and basic retouching.

#### What is this 'Essentials' course?

We do find some people like to just know the very basics since they might be undertaking small projects or just making amends to existing content. This 'Essentials' course is effectively day one of our two day Introduction course.

#### Training videos

After this course you have free access to our professional on-line training videos developed by our own Adobe Certified Instructors - so keep learning after the training course.

#### What you will learn

- Enhance an image by removing colour cast
- Compensate for flash lighting and red eyes
- Increase/decrease the contrast and brightness of your artwork
- Understand how layers work and adjust accordingly
- Working with text
- Use colour corrections in Photoshop effectively
- Examine the difference between RGB and CMYK
- Adjust content for different sizes and resolutions

Level: Beginner Duration: 1 day Cost: £299 +VAT

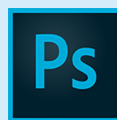

Claim: £60 FlexiCredit Exam included: No

Mac and Windows  $\bullet$ Maximum delegates: 8

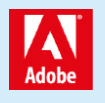

This course is Adobe Authorised and delivered by an Adobe Certified Instructor

## Payment

Payment can be made by cheque, BACS or all major credit/debit cards

## London Covent Garden

22 July 2019 7 August 2019 17 August 2019 (weekend) 2 September 2019

## **Cardiff**

15 July 2019 7 August 2019 9 September 2019 2 October 2019

## Bristol

15 July 2019 7 August 2019 9 September 2019 2 October 2019

For more dates, see our website

## Related Courses

Photoshop Masterclass + Adobe Certified [Photoshop Masterclass](http://certitec.com/adobe-training/photoshop/photoshop-1-day-essentials) Photoshop Introduction

## Course outline

#### Introduction

• What does Photoshop do?

### Understanding the interface

- Lets get familiar with the Tools panel
- Run through of the Tools panel
- Switching tools using the keyboard
- Dark or Light Interface
- Navigating your image
- Navigating tabs and windows
- Panels and workspaces
- Zooming in and zooming out
- Entering a custom zoom value
- Scrolling and panning images
- Rotating the view
- Working with tabbed documents
- Arranging documents
- Cycling between screen modes

## Opening and setting-up a document

- Opening from files from Windows and Mac
- Opening from Photoshop
- Undo
- Closing images

## Digital imaging fundamentals

- Image size and resolution
- The Image Size command
- Resolution standards
- Upsampling and what happens when you do
- Changing the print size
- Downsampling for print and web
- The interpolation algorithms
- Best practices

## Crop and straighten

- Straightening a crooked image
- The rule-of-thirds
- Using the Perspective Crop tool
- Automatically Cropping and Straightening scanned images

## Extending images

- Creating a border around your image
- Extending the canvas
- Using Content Aware Extend
- Using Content Aware Fill
- Using Content Aware Scale

## Adjusting image luminance

• Let there be Luminance

- The Auto commands
- Adjustments using Brightness/Contrast
- Adjustments using Levels
- Adjustments using Curves
- Working non-destructively with adjustment layers
- Editing adjustment layers

## Adjusting colours

- Assessing an image
- Changing the colour balance using levels
- Changing the colour balance using colour balance
- Changing specifically to black and white
- Adjusting colour intensity with Vibrance
- The Hue/Saturation command

## **Selections**

- What are selections and why we use them?
- The Marquee tools
- Getting to know the Lasso tools
- Magic Wand and Quick Mask tools

## Basic retouching

- Using the Spot Healing Brush
- Using the Healing Brush

## The basics of layers

- The Background layer
- Naming, hiding, creating, and deleting layers
- Altering the stacking order of layers
- Layer transformations

## Saving your work

- Saving images to PSD
- Saving images to TIFF
- File Formats and which to use
- Best practises
- Using the Save For Web utility
- The Colour Modes explained

#### Basics of working with text

- Horizontal and Vertical type tools
- Customising font properties

## Further information

#### Our guarantee of training satisfaction

No questions, no quibbles, no problem! Should you ever need to take your course again, just let us know.

#### **Requirements**

- Basic knowledge of Windows or Macintosh.
- Understand how to launch an application and save files.
- For web courses you will need to have knowledge of web browsers.

#### Lunch

We provide flexible lunch vouchers which can be redeemed at outlets nearby such as

- Bella Italia
- Boots
- Burger King
- Co-operative
- Eat
- Greggs
- McDonalds
- Pizza Express
- Pret A Manger
- **Starbucks**
- Sainsbury's
- Tesco

to name but a few.

#### Support

We supply 6-months rock-solid support via email on the subject matter covered during the course.

#### General information

- Courses start at 10am and finish at 5pm.
- Please arrive 30 minutes prior to the startof the course on the first day.
- We operate a casual dress code.
- We supply all computers, software and courseware, pads, pens, lunch and refreshments.
	- **Certitec.**

**Adobe Authorised Training for Creatives & Professionals** 

Contact Certitec 0845 527 0768 enquiries@certitec.com www.certitec.com

- We have both macOS and Windows computers in our training rooms.
- Bring along a USB/Flash drive so you can take away your course files.
- Following your course, we will email you an Adobe Authorised Course Completion Certificate.
- Each course comes with an 500-page Adobe Classroom training book.
- Access to a secure section of our site that offers useful tips and tricks.

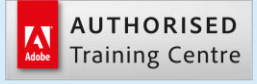

Certitec London 90 Long Acre, Covent Garden, London WC2E 9RZ

Certitec Cardiff 15th Floor, Brunel House, 2 Fitzalan Road Cardiff CF24 0EB

Certitec Bristol Broad Quay House, Prince Street, Bristol BS1 4DJ